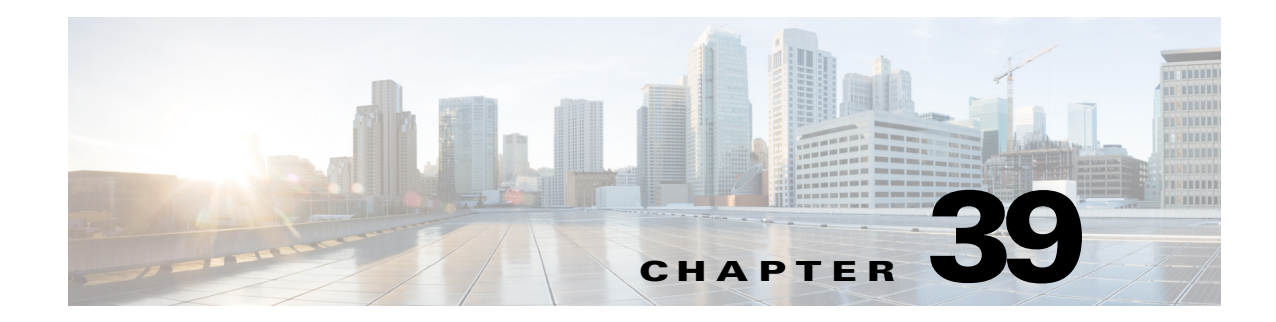

# **Windows NT Servers for AAA**

This chapter describes how to configure Windows NT servers used in AAA and includes the following sections:

- **•** [Information About Windows NT Servers, page 39-1](#page-0-0)
- **•** [Licensing Requirements for Windows NT Servers, page 39-1](#page-0-1)
- **•** [Guidelines and Limitations, page 39-2](#page-1-0)
- **•** [Configuring Windows NT Servers, page 39-2](#page-1-1)
- **•** [Monitoring Windows NT Servers, page 39-5](#page-4-0)
- **•** [Feature History for Windows NT Servers, page 39-5](#page-4-1)

# <span id="page-0-0"></span>**Information About Windows NT Servers**

The ASA supports Microsoft Windows server operating systems that support NTLM Version 1, collectively referred to as NT servers.

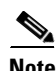

 $\mathbf I$ 

**Note** Windows NT servers have a maximum length of 14 characters for user passwords. Longer passwords are truncated, which is a limitation of NTLM Version 1.

## <span id="page-0-1"></span>**Licensing Requirements for Windows NT Servers**

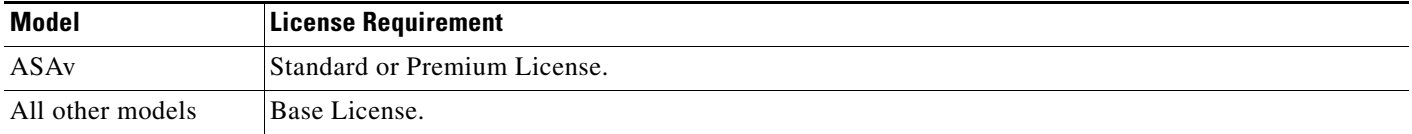

ן

## <span id="page-1-0"></span>**Guidelines and Limitations**

This section includes the guidelines and limitations for this feature.

### **Context Mode Guidelines**

Supported in single and multiple context mode.

#### **Firewall Mode Guidelines**

Supported in routed and transparent firewall mode.

#### **IPv6 Guidelines**

Supports IPv6.

### **Additional Guidelines**

- You can have up to 100 server groups in single mode or 4 server groups per context in multiple mode.
- Each group can have up to 16 servers in single mode or 4 servers in multiple mode.
- If you need to configure fallback support using the local database, see Fallback Support, page 35-2 and the How Fallback Works with Multiple Servers in a Group, page 35-2.

## <span id="page-1-1"></span>**Configuring Windows NT Servers**

This section includes the following topics:

- **•** [Configuring Windows NT Server Groups, page 39-3](#page-2-0)
- **•** [Adding a Windows NT Server to a Group, page 39-4](#page-3-0)

### **Task Flow for Configuring Windows NT Servers**

**Step 1** Add a AAA server group. See [Configuring Windows NT Server Groups, page 39-3](#page-2-0).

**Step 2** For a server group, add a server to the group. See [Adding a Windows NT Server to a Group, page 39-4.](#page-3-0)

## <span id="page-2-0"></span>**Configuring Windows NT Server Groups**

If you want to use a Windows NT server for authentication, authorization, or accounting, you must first create at least one Windows NT server group and add one or more servers to each group. You identify Windows NT server groups by name.

To add a Windows NT server group, perform the following steps:

### **Detailed Steps**

 $\overline{\phantom{a}}$ 

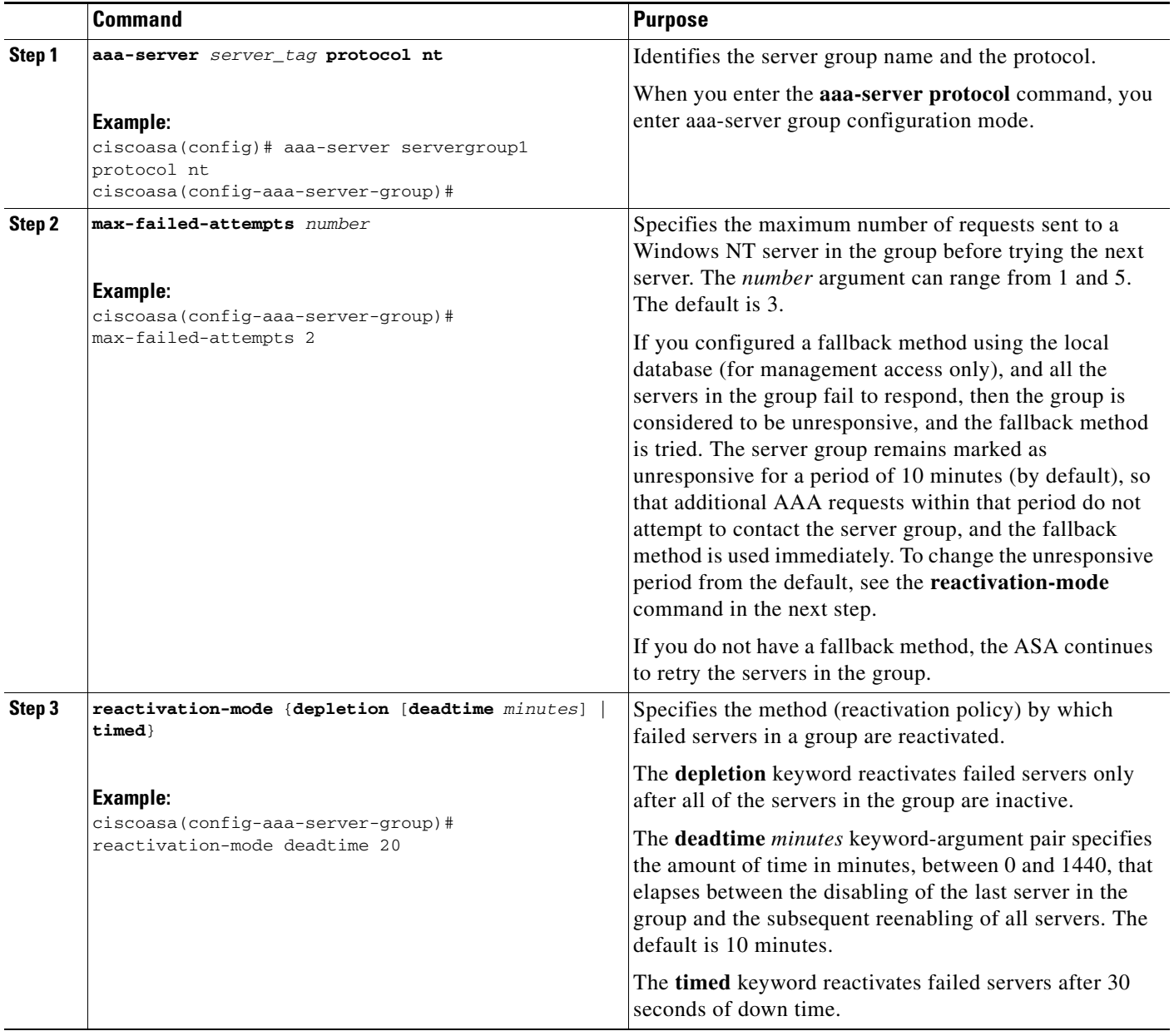

ן

### **Examples**

The following example shows how to add a Windows NT domain server group:

```
ciscoasa(config)# aaa-server NTAuth protocol nt
ciscoasa(config-aaa-server-group)# max-failed-attempts 2
ciscoasa(config-aaa-server-group)# reactivation-mode depletion deadtime 20
ciscoasa(config-aaa-server-group)# exit
ciscoasa(config)# aaa-server NTAuth (inside) host 10.1.1.4
ciscoasa(config-aaa-server-host)# nt-auth-domain-controller primary1
ciscoasa(config-aaa-server-host)# exit
```
### <span id="page-3-0"></span>**Adding a Windows NT Server to a Group**

To add a Windows NT server to a group, perform the following steps:

### **Detailed Steps**

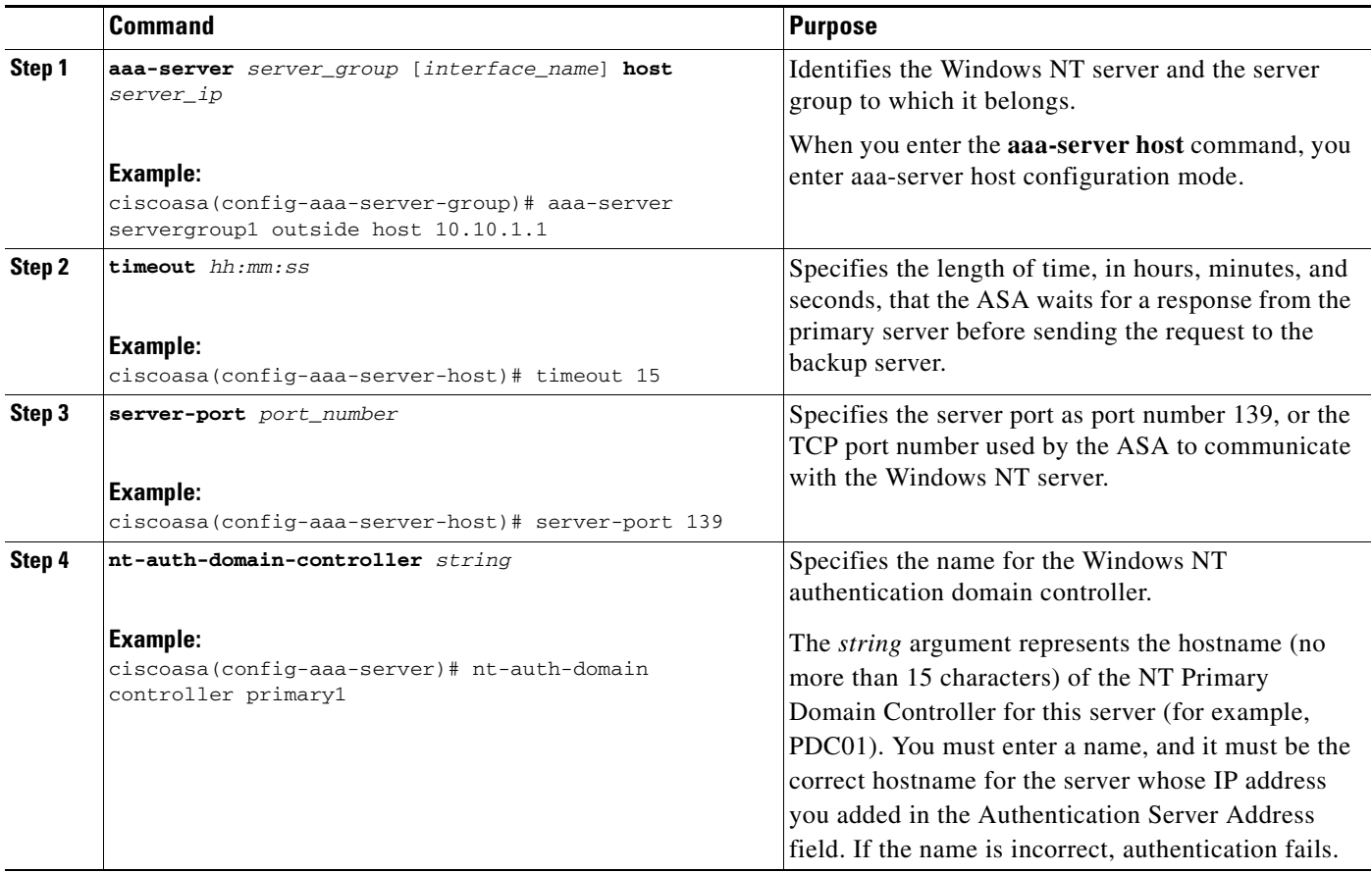

### **Examples**

The following example shows how to add a Windows NT domain server to the NTAuth server group:

ciscoasa(config)# **aaa-server NTAuth (inside) host 10.1.1.4** ciscoasa(config-aaa-server-host)# **timeout 15**

```
ciscoasa(config-aaa-server-host)# server-port 139
ciscoasa(config-aaa-server-host)# nt-auth-domain-controller primary1
ciscoasa(config-aaa-server-host)# exit
```
# <span id="page-4-0"></span>**Monitoring Windows NT Servers**

To monitor Windows NT servers,enter one of the following commands:

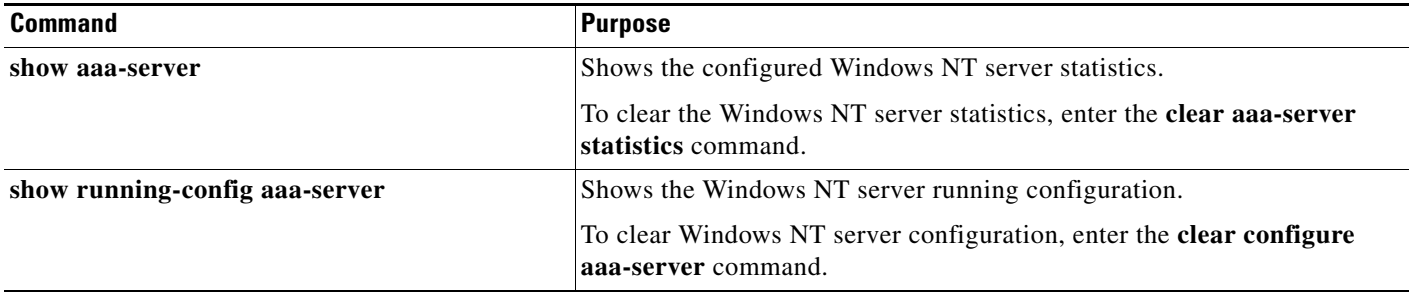

## <span id="page-4-1"></span>**Feature History for Windows NT Servers**

[Table 39-1](#page-4-2) lists each feature change and the platform release in which it was implemented.

<span id="page-4-2"></span>*Table 39-1 Feature History for Windows NT Servers*

 $\Gamma$ 

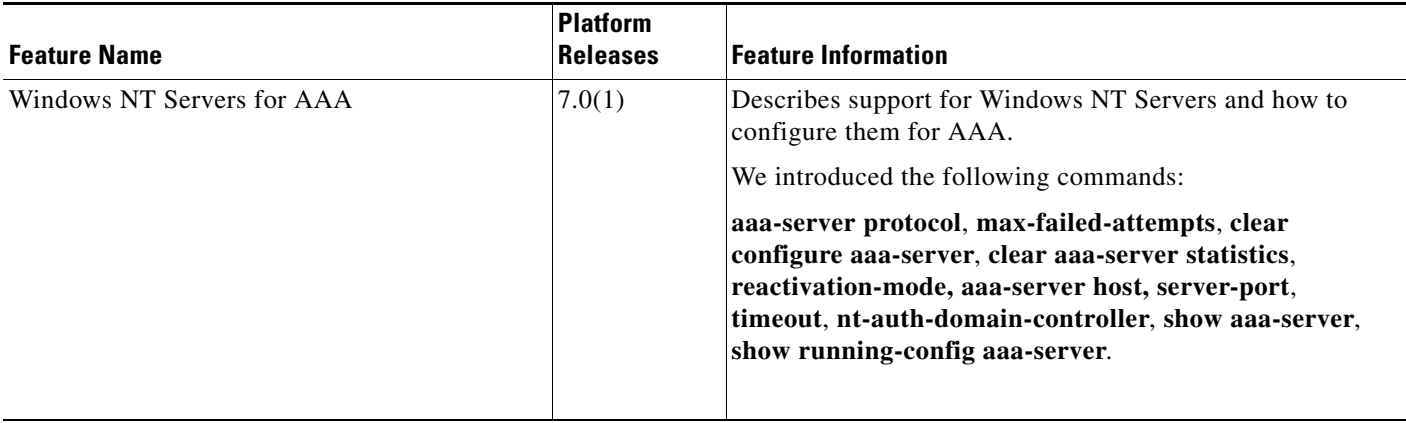

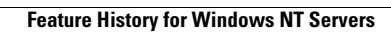

H

 $\mathsf I$